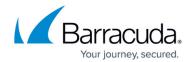

## **Activate the Subscription Status**

https://campus.barracuda.com/doc/4259858/

After you install the Barracuda Web Application Firewall, activate your Barracuda Energize Updates subscription and other applicable subscriptions to allow the appliance to download the latest updates to all viruses, attacks, and security definitions from Barracuda Central. The Barracuda Energize Updates service downloads these updates to your Barracuda Web Application Firewall on an hourly basis.

To activate your subscription status:

1. At the top of the page, click the activation link in the error message to activate the Barracuda Web Application Firewall:

Error: Activation has not been completed. Please activate your Barracuda Web Application Firewall to enable functionality. (Click here to activate)

- 2. In the **Product Activation** page, fill in the required fields and click **Activate**. A confirmation page opens to display the terms of your subscription.
  - 1. If your Barracuda Web Application Firewall cannot communicate directly to Barracuda Central servers, note the **Activation Code** displayed on the confirmation page.
- Return to the Barracuda Web Application Firewall administration interface, and go to the BASIC
  Dashboard page.
- 4. In the **Subscription Status** section, verify that your subscriptions are **Current**.
- 5. If required, enter the **Activation Code** from step 2, and then click **Activate**.

It can take a few minutes for your current subscription statuses to display. If your subscription statuses are still displayed as inactive, click **Refresh** in the **Subscription Status** section.

If your subscription status does not change to **Current**, or you need help filling out the **Product Activation** page, contact Barracuda Networks Technical Support.

## Barracuda Web Application Firewall

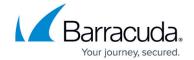

## **Figures**

1. activation\_warnin.bmp

© Barracuda Networks Inc., 2024 The information contained within this document is confidential and proprietary to Barracuda Networks Inc. No portion of this document may be copied, distributed, publicized or used for other than internal documentary purposes without the written consent of an official representative of Barracuda Networks Inc. All specifications are subject to change without notice. Barracuda Networks Inc. assumes no responsibility for any inaccuracies in this document. Barracuda Networks Inc. reserves the right to change, modify, transfer, or otherwise revise this publication without notice.